## How to Place an Order on Utmel

It's quite straightforward for you to place an order on Utmel. First thing first, search for the part name you are looking for and go to the product detail page.

For parts that have prices, you can add them to the shopping cart – Check out in the shopping cart

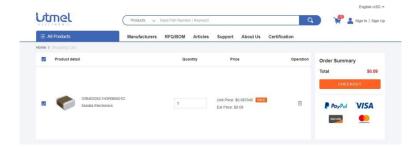

Fill in Contact information, Shipping Address, Billing Address and other info required. Click the "Code" button to verify your email address (not needed if you are a registered user and have logged in). Enter the code and click "Check Out".

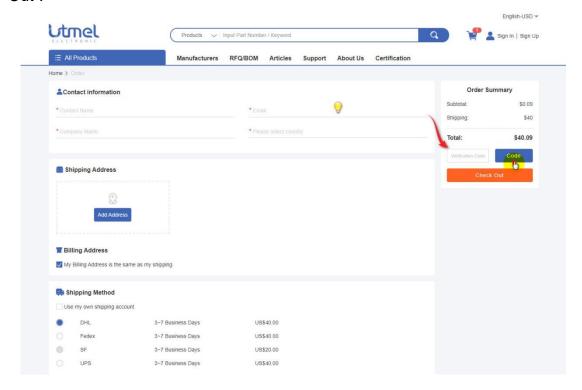

Choose your payment method.

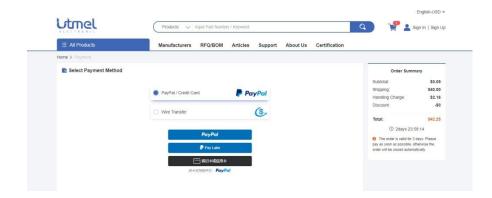

Make the payment and wait for your goods.

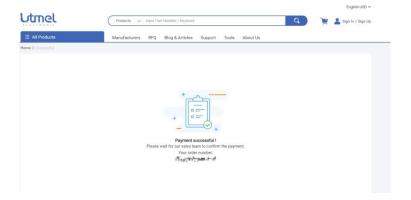

For those parts whose prices are unavailable. You'll need to post an RFQ (Request for Quote. And our sales team will follow up and respond within 12 hours during working days.

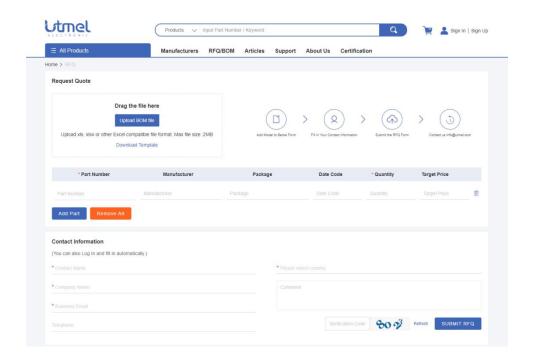